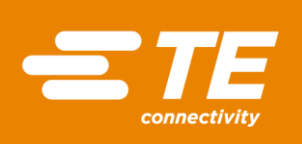

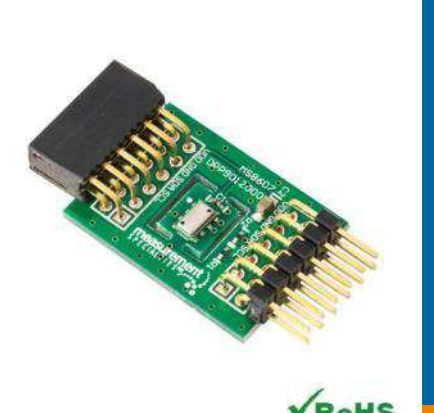

# MEAS MS8607 DIGITAL COMPONENT SENSOR (DCS) DRIVER FOR ZedBoard

## Digital Pressure Sensor Software Development Kit

Detailed example software and drivers are available that execute directly, without modification, on a number of development boards that support an integrated or synthesized microprocessor. The download contains several source files intended to accelerate customer evaluation and design. The source code is written in standard ANSI C format, and all development documentation including theory/operation, register description, and function prototypes are documented in the interface file.

# **Specifications**

- Operating pressure range: 300 to 1200 mbar
- Measures relative humidity from 0% to 100%
- Measures temperature from -40°C to 125°C
- Extended pressure range 10 to 2000 mbar
- Fast response time
- $\triangleq$  I<sup>2</sup>C communication
- Very low power consumption

#### Reference Material

- Detailed information regarding operation of the IC: [MS8607 Datasheet](http://www.te.com/usa-en/product-CAT-BLPS0018.html)
- Detailed information regarding the Peripheral Module: [MS8607 Peripheral Module](http://www.te.com/usa-en/product-CAT-DCS0008.html)
- Complete software sensor evaluation kit for Zedboard: MS8607 Zedboard.zip

#### Digital Pressure and Humudity Sensor

### Drivers & Software

Detailed example software and drivers are available that execute directly, without modification, on a number of development boards that support an integrated or synthesized microprocessor. The download contains several source files intended to accelerate customer evaluation and design. The source code is written in standard ANSI C format, and all development documentation including theory/operation, register description, and function prototypes are documented in the interface file.

# Functions Summary

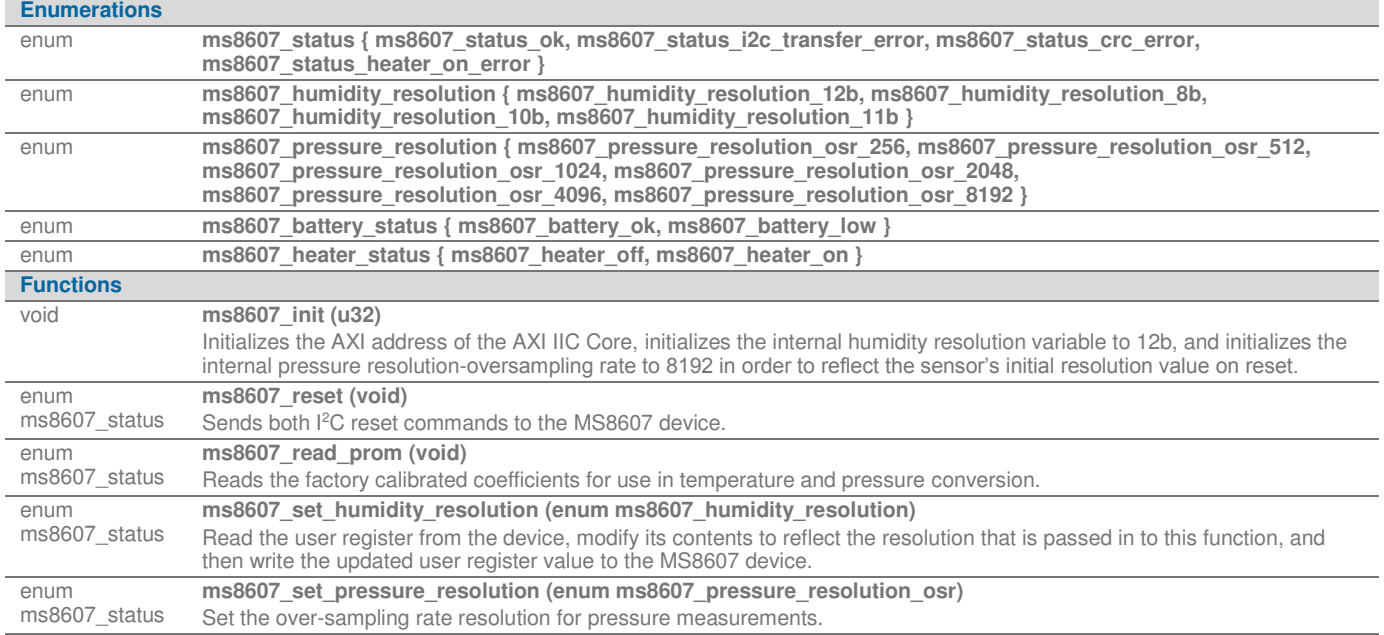

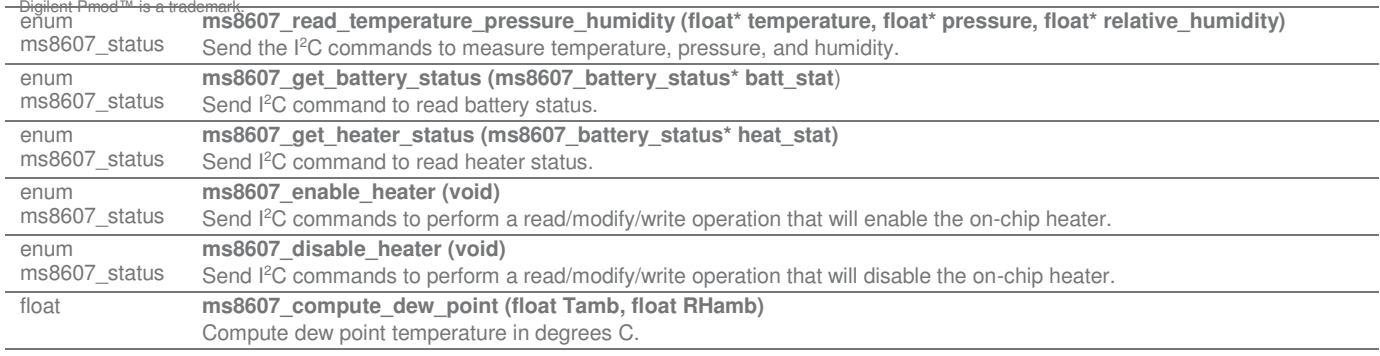

### Project Setup

This project is based on a ZedBoard. The FPGA hardware and the console application will be loaded via SD card.

You will need:

- ZedBoard
- MS8607 sensor for Digilent Pmod™ board
- SD card
- ZedBoard power adapter

Digital Pressure and Humudity Sensor

- USB-to-microUSB cable for UART communications
- A computer with a card reader to write to the SD card and to host a terminal emulator

The following steps will guide you through setting up the hardware platform:

- 1. First, if you have not connected your computer to a ZedBoard or MicroZed device before, you will likely need to download and install the Silicon Labs CP2104 USB-to UART driver. The setup guide for installing the driver can be found at the address below: [http://www.zedboard.org/sites/default/files/documentations/CP210x\\_Setup\\_Guide\\_1\\_2.pdf](http://www.zedboard.org/sites/default/files/documentations/CP210x_Setup_Guide_1_2.pdf)
- 2. Next, attach the SD card to your computer via a card reader or through the built-in SD card slot. Download the "boot.bin" file that pertains to the MS5637 from the software link and copy it onto the SD card so that it is the only file present on the file system.

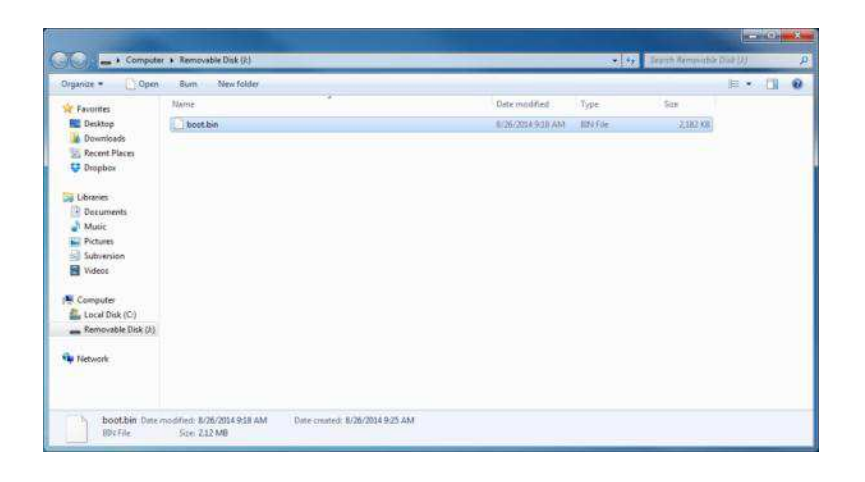

3. Safely eject the SD card from your computer. Insert the SD card into the card slot on the back of the ZedBoard.

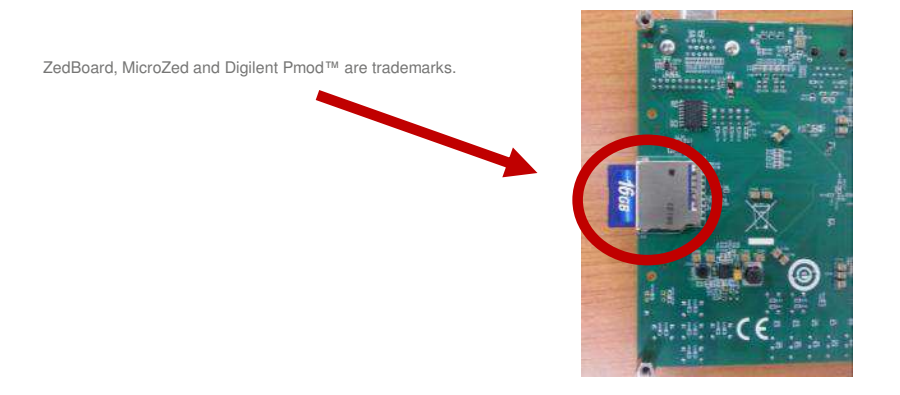

4. Connect the MS8607 digital pressure sensor to the "JC" Digilent Pmod™ port of the ZedBoard (1), ensure that jumpers JP7, JP8, JP9, JP10, and JP11 are configured such that the ZedBoard will boot from the SD card on start-up (2), and

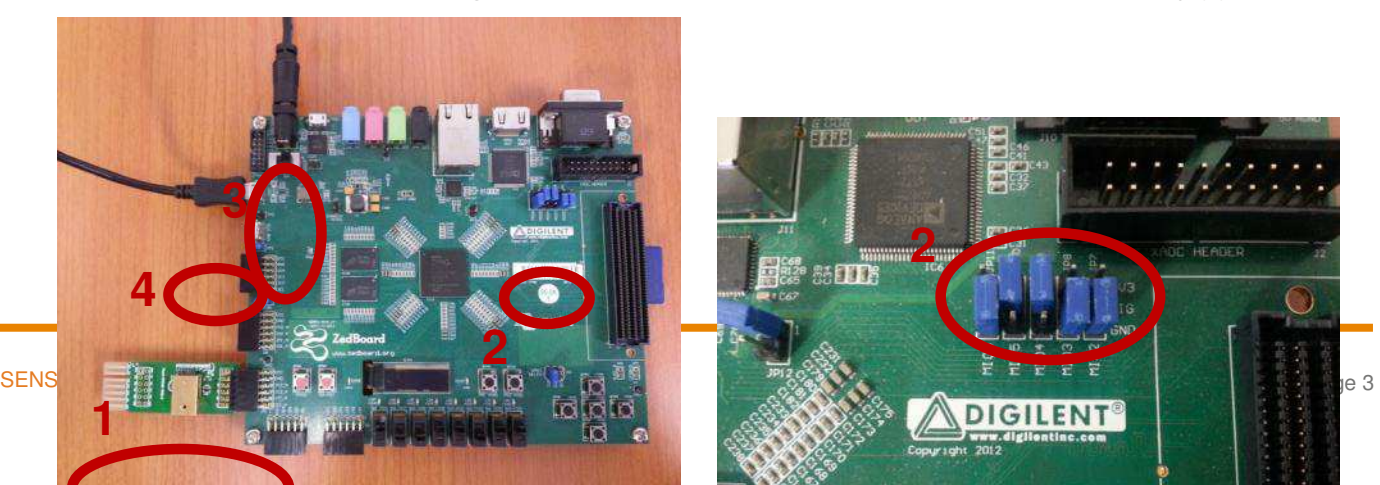

Digital Pressure and Humudity Sensor

connect the power adapter to the barrel jack on the ZedBoard (3). Finally connect the micro-USB cable to the micro-USB port of the ZedBoard that is labeled "UART" (4). The USB cable will facilitate UART transmissions for the console application.

5. Turn on the power to the board with the switch next to the barrel jack. When the board powers up, the ZedBoard will illuminate a green power LED. After close to 30 seconds, the FPGA will be successfully programmed by the boot image on the SD card and a blue "Done" LED will illuminate on the ZedBoard. Your hardware should appear as shown below. If the board was powered on before this step, turn the power off and repeat this step.

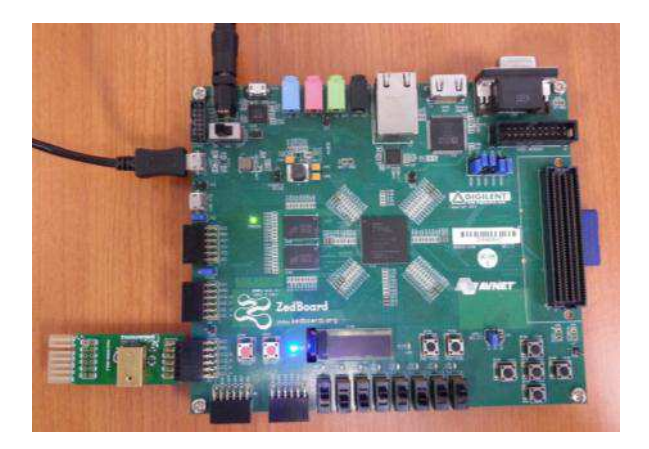

ZedBoard and Digilent Pmod™ are trademarks.

### Launching the Console Application

Now that you have successfully set up your hardware platform, you are ready to run the console application.

- 1. Upon power-on, the console application should already be running. It will be necessary to open a terminal and configure a serial connection to interact with the console application. Do this by opening tera term (which can be downloaded from [http://en.sourceforge.jp/projects/ttssh2/releases/\)](http://en.sourceforge.jp/projects/ttssh2/releases/) or a similar terminal emulation software package.
- 2. Tera term may display an error when it starts up if it tries to connect to a COM port where no device is present. It is safe to ignore this warning, so click OK. Next, open the "Setup" menu and click the "Serial Port…" option.
- 3. Now select the appropriate COM port that your ZedBoard setup is connected to. If you are not sure which this is, refer to the Device Manager. Configure your serial connection with 115200 Baud, 8 bit data, no parity, 1 stop bit, and no flow control, and then click OK.

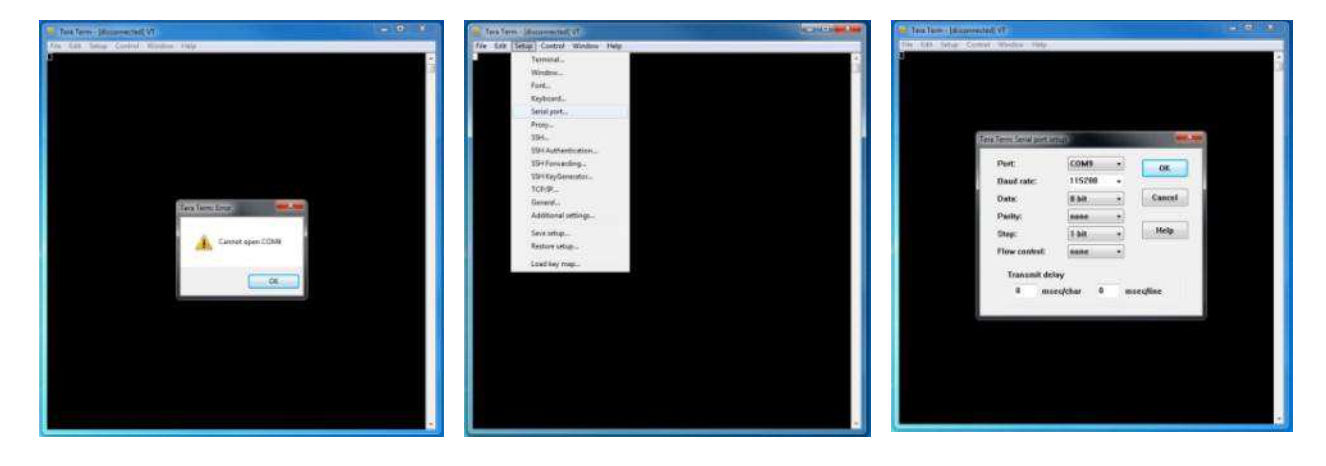

4. You should now have a live connection open to the console application running on the ZedBoard. Press enter and the console application will display the main menu from which you can perform several tasks on the MS8607 digital pressure sensor.

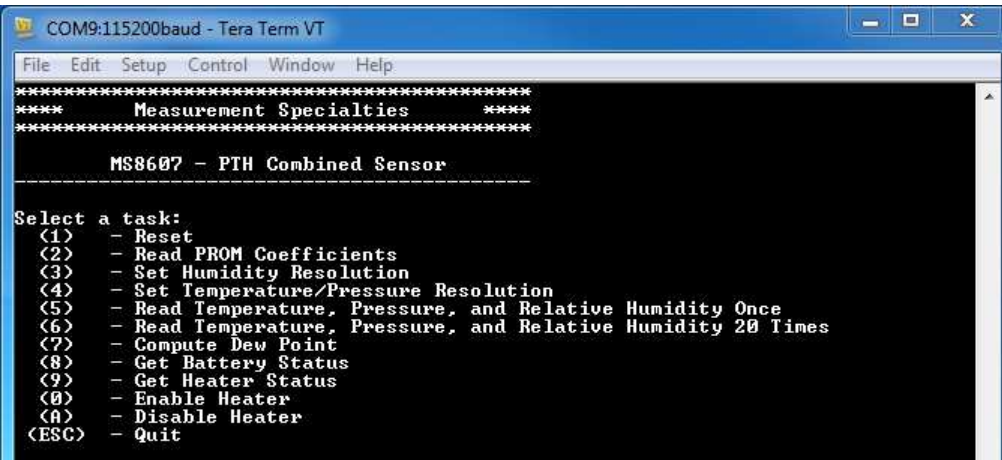

ZedBoard is a trademark.

# Running the Console Application

The console application is intended to demonstrate the required operations when using the sensor.

- a. After startup, it is a good idea to reset the sensor. This puts it in a known state. Do this by selecting (1) in the console application.
- b. Each sensor is tested at the factory to determine the variation of the sensor due to fabrication. Calibration coefficients are stored in the device at that time for later use in calculating the correct output. These coefficient values must be read from the device and stored in software variables before measurements can be taken. Do this by selecting (2) in the console application.

Now the sensor and the software are setup and ready to use. These first two steps only need to be performed at power up.

- c. The console application option (3) displays a menu that allows the user to select from the four possible humidity resolution modes of the sensor.
- d. The console application option (4) displays a menu that allows the user to select from the six possible pressure oversampling resolution modes of the sensor.
- e. The console application option (5) reads the temperature, pressure, and relative humidity values and displays each of them once.
- f. The console application option (6) reads the temperature, pressure, and relative humidity 20 times each at approximately two measurement triplets per second and displays them to the screen in real time.
- g. The console application option (7) computes the dew point from the last measured temperature and relative humidity values.
- h. The console application option (8) reads the MS8607's battery status and displays it to the console.
- i. The console application option (9) reads the MS8607's heater status and displays it to the console.
- j. The console application option (0) sends the I<sup>2</sup>C command to the MS8607 device that enables the on-chip heater.
- k. The console application option (A) sends the I2C command to the MS8607 device that disables the on-chip heater.

Digital Pressure and Humudity Sensor

### Application Code

This section is intended to provide a basic example of functionality.

/\*<br>\* Copyright (c) 2009-2012 <u>Xilinx</u>, Inc. All rights reserved.<br>\* \* Xilinx, Inc. \* XILINX IS PROVIDING THIS DESIGN, CODE, OR INFORMATION "AS IS" AS A \* COURTESY TO YOU. BY PROVIDING THIS DESIGN, CODE, OR INFORMATION AS % ONE POSSIBLE – IMPLEMENTATION OF THIS FEATURE, APPLICATION OR \*<br>\* STANDARD, XILINX IS MAKING NO REPRESENTATION THAT THIS IMPLEMENTATION<br>\* IS FREE FROM ANY CLAIMS OF INFRINGEMENT, AND YOU ARE RESPONSIBLE<br>\* FOR OBTAINING A \* XILINX EXPRESSLY DISCLAIMS ANY WARRANTY WHATSOEVER WITH RESPECT TO \* THE ADEQUACY OF THE IMPLEMENTATION, INCLUDING BUT NOT LIMITED TO ANY WARRANTIES OR REPRESENTATIONS THAT THIS IMPLEMENTATION IS FREE \* FROM CLAIMS OF INFRINGEMENT, IMPLIED WARRANTIES OF MERCHANTABILITY \* AND FITNESS FOR A PARTICULAR PURPOSE. \* \*/ /\* \* MEAS\_MS8607\_Main.c: Console Application for Testing the MS8607 \* \* This application configures UART 16550 to baud rate 9600. \* PS7 UART (Zynq) is not initialized by this application, since \* bootrom/bsp configures it to baud rate 115200 \* \* ------------------------------------------------ \* | UART TYPE BAUD RATE | \* ----------------------------------------------- uartns550 9600 \* uartlite Configurable only in HW design \* ps7\_uart 115200 (configured by bootrom/bsp) \*/ **#include** <stdio.h> **#include** <unistd.h> **#include** "platform.h" **#include** "xparameters.h" **#include** "ms8607.h" **#define** XPAR\_AXI\_IIC\_JC\_BASEADDR XPAR\_IIC\_0\_BASEADDR **void ms8607\_main\_menu**(**void**); **int main**() { **char** key\_input; **int** i; ms8607\_status stat; u8 prom\_read\_flag = 0; **float** temperature; **float** pressure; **float** relative\_humidity; **float** dew\_point; ms8607\_battery\_status batt\_stat; ms8607\_heater\_status heat\_stat; //Initialize the UART init\_platform(); **printf**("Hello World\n"); // Set the AXI address of the IIC core ms8607\_init(XPAR\_AXI\_IIC\_JC\_BASEADDR); // Display the main menu ms8607\_main\_menu(); // Infinite loop **while**(1){ // Get keyboard input **read**(1, (**char**\*)&key\_input, 1);  $if(key\_input == '1')$ { //If the '1' key is pressed // Send the reset command to the MS8607 **printf**("\n"); **printf**("Resetting MS8607...\n"); stat = ms8607\_reset(); // Display the status returned from the reset operation **printf**("MS8607 Reset Complete with status: "); **if**(stat==*ms8607\_status\_ok*) **printf**("Ok.\n");

Digital Pressure and Humudity Sensor

```
 if(stat==ms8607_status_i2c_transfer_error)
                     printf("Transfer Error.\n");
                // Wait for another key press and then display the main menu again
                printf("\nPress any key to continue...\n");
                read(1, (char*)&key_input, 1);
                ms8607_main_menu();
         }else if(key_input == '2'){ \qquad // If the '2' key is pressed
                // Read the PROM coefficients from the MS8607
 printf("\n");
 printf("Reading PROM Coefficients...\n");
                stat = ms8607_read_prom();
                // Display status returned from read_prom operation
                // and display prom values if successful
 printf("Read PROM Complete with status: ");
 if(stat==ms8607_status_ok){
                    prom_read_flag=1;
printf("<u>Ok</u>.\n");<br>printf("\n");<br>printf("_______________________________\n");
                                   PROM <u>Addr</u> |Coeff (Base 10)| Coeff (Hex) |\n");
                    \frac{\text{printf}(\text{"}|\text{...})}{\text{printf}(\text{"}|\text{...})} for(i=0;i<7;i++){
                     printf("|\t%d\t| %5d\t| 0x%4X\t|\n",i,(unsigned int)ms8607_prom_coeffs[i],(unsigned int)ms8607_prom_coeffs[i]);
 }
               }else if(stat==ms8607_status_i2c_transfer_error){
               printf("Transfer Error.\n");
 }
 // Wait for another key press and then display the main menu again
 printf("\nPress any key to continue...\n");
                read(1, (char*)&key_input, 1);
               ms8607_main_menu();
          }else if(key_input == '3'){ // If the '3' key is pressed
              // Display humidity resolution selection menu
printf("\n");<br>printf("select a humidity resolution:\n");<br>printf(" (1)   - 12-Bit Relative Humidity\n");<br>printf(" (2)   - 11-Bit Relative Humidity\n");<br>printf(" (3)  - B-Bit Relative Humidity\n");<br>printf(" (4)  - B-Bit Rela
 // Get keyboard input ignoring keypresses that are not or '1' or '2' or '3' or '4'
 read(1, (char*)&key_input, 1);
 while(key_input!='1' && key_input!='2' && key_input!='3' && key_input!='4'){
                read(1, (char*)&key_input, 1);
 }
if(key\_input == '1')\{ // If the '1' key is pressed<br>// Set humidity resolution to 12-bits
                     stat = ms8607_set_humidity_resolution(ms8607_humidity_resolution_12b);
 printf("\nSetting MS8607 Humidity Resolution to 12-bits\n");
 }else if(key_input == '2'){ // If the '2' key is pressed
// Set humidity resolution to 11-bits<br>stat = ms8607_set_humidity_resolution(ms8607_humidity_resolution_11b);<br>printf("\nSetting MS8607 Humidity Resolution to 11-bits\n");<br>}else if(key_input == '3'){ // If the '3' key is pre
                     stat = ms8607_set_humidity_resolution(ms8607_humidity_resolution_10b);
 printf("\nSetting MS8607 Humidity Resolution to 10-bits\n");
 }else if(key_input == '4'){ // If the '4' key is pressed
                     // Set humidity resolution to 8-bits
 stat = ms8607_set_humidity_resolution(ms8607_humidity_resolution_8b);
 printf("\nSetting MS8607 Humidity Resolution to 8-bits\n");
}<br>}<br>}
                // Display the status returned from the set resolution operation
                printf("MS8607 Set Humidity Resolution Complete with status: ");
                if(stat==ms8607_status_ok)
 printf("Ok.\n");
 if(stat==ms8607_status_i2c_transfer_error)
 printf("Transfer Error.\n");
                // Wait for another key press and then display the main menu again
 printf("\nPress any key to continue...\n");
 read(1, (char*)&key_input, 1);
                ms8607_main_menu();
         }else if(key_input == '4'){ \qquad // If the '4' key is pressed
              // Display resolution selection menu
 printf("\n");
 printf("Select a pressure/temperature resolution (over-sampling rate):\n");
 printf(" (1) - 256\n");
 printf(" (2) - 512\n");
```
Digital Pressure and Humudity Sensor

```
 printf(" (3) - 1024\n");
 printf(" (4) - 2048\n");
 printf(" (5) - 4096\n");
 printf(" (6) - 8192\n");
             // Get keyboard input ignoring <u>keypresses</u> that are not '1' or '2' or '3' or '4' or '5' or '6'
 read(1, (char*)&key_input, 1);
 while(key_input!='1' && key_input!='2' && key_input!='3' && key_input!='4' && key_input!='5' && key_input!='6'){
              read(1, (char*)&key_input, 1);
 }
            if(key\_input == '1'){ // If the '1' key is pressed
                  // Set OSR to 256
                  ms8607_pressure_res = ms8607_pressure_resolution_osr_256;
 printf("\nSet MS8607 Over-Sampling Rate to 256\n");
 }else if(key_input == '2'){ // If the '2' key is pressed
                  // Set OSR to 512
 ms8607_pressure_res = ms8607_pressure_resolution_osr_512;
 printf("\nSet MS8607 Over-Sampling Rate to 512\n");
 }else if(key_input == '3'){ // If the '3' key is pressed
                  // Set OSR to 1024
                  ms8607_pressure_res = ms8607_pressure_resolution_osr_1024;
 printf("\nSet MS8607 Over-Sampling Rate to 1024\n");
 }else if(key_input == '4'){ // If the '4' key is pressed
 // Set OSR to 2048
                  ms8607_pressure_res = ms8607_pressure_resolution_osr_2048;
 printf("\nSet MS8607 Over-Sampling Rate to 2048\n");
 }else if(key_input == '5'){ // If the '5' key is pressed
                   // Set OSR to 4096
 ms8607_pressure_res = ms8607_pressure_resolution_osr_4096;
 printf("\nSet MS8607 Over-Sampling Rate to 4096\n");
             }else if(key_input == '6'){ // If the '6' key is pressed
                  // Set OSR to 8192
                  ms8607_pressure_res = ms8607_pressure_resolution_osr_8192;
                  printf("\nSet MS8607 Over-Sampling Rate to 8192\n");
             }
 // Wait for another key press and then display the main menu again
 printf("\nPress any key to continue...\n");
              read(1, (char*)&key_input, 1);
              ms8607_main_menu();
         }else if(key_input == '5'){ // If the '5' key is pressed
if(prom_read_flag==0){ // PROM was not yet read--cannot read temperature, pressure, and humidity yet<br>printf("PROM Coefficients have not yet been read. Cannot complete temperature/pressure read.\n");<br>}Plise{ persure, and 
                                                 // Read Temperature, Pressure, and Relative Humidity once
printf("\n");
 printf("Reading Temperature, Pressure, and Relative Humidity...\n");
                                                 stat = ms8607_read_temperature_pressure_humidity(&temperature, &pressure, &relative_humidity);
                                                // Display the status returned from the read temperature pressure humidity
                                                // operation and display the temperature, pressure, and humidity if successful
printf("Temperature, Pressure, and Relative Humidity Read Complete with status: ");
 if(stat==ms8607_status_ok){
                                                             printf("Ok.\n");
                                                             printf("Temperature : %5.2f%cC, \tPressure : %5.1fhPa, \tRelative Humidity : 
%4.1f%%",temperature,248,pressure,relative_humidity);
                                                 }else if(stat==ms8607_status_i2c_transfer_error){
 printf("Transfer Error.");
 }else if(stat==ms8607_status_crc_error){
                                                             printf("CRC Error.");
 }
                                                 printf("\n");
             }
              // Wait for another key press and then display the main menu again
 printf("\nPress any key to continue...\n");
 read(1, (char*)&key_input, 1);
             ms8607 main menu();
         }else if(key_input == '6'){ // If the '6' key is pressed
 if(prom_read_flag==0){ // PROM was not yet read--cannot read temperature, pressure, and humidity
 printf("PROM Coefficients have not yet been read. Cannot complete temperature/pressure/humidity read.\n");
              }else{ // PROM has been read--continue on to read temperature, pressure, and humidity
                                                 // Read 20 temperature and relative humidity values at ~2 per second
                                                printf("\n");
 printf("Reading 20 Temperature and Relative Humidity Values...\n");
 for(i=0;i<20;i++){
                                                             stat = ms8607_read_temperature_pressure_humidity(&temperature, &pressure, &relative_humidity);
 printf("%2d: ",i+1);
 if(stat==ms8607_status_ok){
                                                                         printf("%5.2f%cC, \t%5.1fhPa, \t%4.1f%%",temperature,248,pressure,relative_humidity);
 }else if(stat==ms8607_status_i2c_transfer_error){
 printf("Transfer Error.");
                                                             }else if(stat==ms8607_status_crc_error){
```
Digital Pressure and Humudity Sensor

```
 printf("CRC Error.");
 }
 printf("\n");
 usleep( (500-MS8607_OSR_8192_CONV_DELAY_MS)*1000 );
 }
             }
              // Wait for another key press and then display the main menu again
 printf("\nPress any key to continue...\n");
 read(1, (char*)&key_input, 1);
              ms8607_main_menu();
         }else if(key_input == '7'){ //If the '7' key is pressed
              // Compute Dew Point from last read Temperature and Relative Humidity values
              printf("\n");
printf("Computing Dew Point from last read Temperature and Relative Humidity values...\n");<br>stat = ms8607_compute_dew_point(temperature, relative_humidity, &dew_point);<br>if(stat == ms8607_status_i2c_transfer_error){
 printf("Could not read heater status.\n");
 }else if(stat == ms8607_status_heater_on_error){
 printf("Cannot calculate dew point while heater is on.\n");
 }else if(stat == ms8607_status_ok){
 printf("Dew Point : %5.2f%cC",dew_point,248);
 }
              // Wait for another key press and then display the main menu again
 printf("\nPress any key to continue...\n");
 read(1, (char*)&key_input, 1);
              ms8607_main_menu();
        }else if(key_input == '8'){ //If the '8' key is pressed
 // Get Battery Status
 printf("\n");
 printf("Getting Battery Status...\n");
              stat = ms8607_get_battery_status(&batt_stat);
 // Display the status returned from the battery status check operation
 printf("Get Battery Status Check Complete with status: ");
              if(stat==ms8607_status_ok){
 printf("Ok.\n");
 printf("Battery ");
 if(batt_stat == ms8607_battery_ok){
                                      printf("Ok.\n");
                         }else{
                         printf("Low.\n");
 }
 }
 if(stat==ms8607_status_i2c_transfer_error){
 printf("Transfer Error.\n");
 }
              // Wait for another key press and then display the main menu again
 printf("\nPress any key to continue...\n");
 read(1, (char*)&key_input, 1);
              ms8607_main_menu();
        }else if(key_input == '9'){ //If the '9' key is pressed
              // Get Heater Status
              printf("\n");
 printf("Getting Heater Status...\n");
 stat = ms8607_get_heater_status(&heat_stat);
              // Display the status returned from the heater status check operation
 printf("Get Heater Status Check Complete with status: ");
 if(stat==ms8607_status_ok){
 printf("Ok.\n");
 printf("Heater ");
 if(heat_stat == ms8607_heater_on){
                                     printf("On.\n");
                         }else{
                                      printf("Off.\n");
 }
 }else if(stat==ms8607_status_i2c_transfer_error)
 printf("Transfer Error.\n");
              // Wait for another key press and then display the main menu again
 printf("\nPress any key to continue...\n");
 read(1, (char*)&key_input, 1);
              ms8607_main_menu();
        }else if(key_input == '0'){ //If the '0' key is pressed
              // Enable heater
 printf("\n");
 printf("Enabling Heater...\n");
 stat = ms8607_enable_heater();
```
Digital Pressure and Humudity Sensor

}

}

```
 // Display the status returned from the enable heater operation
                  printf("Enable Heater Operation Complete with status: ");
                  if(stat==ms8607_status_ok)
 printf("Ok.\n");
 if(stat==ms8607_status_i2c_transfer_error)
                       printf("Transfer Error.\n");
 // Wait for another key press and then display the main menu again
 printf("\nPress any key to continue...\n");
 read(1, (char*)&key_input, 1);
 ms8607_main_menu();
           }else if(key\_input == 'A' || key\_input == 'a'){ //If the 'A' key is pressed
                  // Disable heater
 printf("\n");
 printf("Disabling Heater...\n");
                  stat = ms8607_disable_heater();
                  // Display the status returned from the disable heater operation
 printf("Disable Heater Operation Complete with status: ");
 if(stat==ms8607_status_ok)
 printf("Ok.\n");
 if(stat==ms8607_status_i2c_transfer_error)
 printf("Transfer Error.\n");
 // Wait for another key press and then display the main menu again
 printf("\nPress any key to continue...\n");
                  read(1, (char*)&key_input, 1);
                 ms8607 main menu();
            }else if(key_input == 27){ // If the 'ESC' key is pressed
                  // Print done and exit.
                  printf("Done.\n");
                  break;
            }else{ // If some other key is pressed
                  // Redisplay the main menu
                  ms8607_main_menu();
            }
      }
      return 0;
void ms8607_main_menu(void){
      //Clear the screen
      printf("\033[2J");
      //Display the main menu
 printf("*******************************************\n");
 printf("**** Measurement Specialties ****\n");
 printf("*******************************************\n");
      printf("\n");
 printf(" MS8607 - PTH Combined Sensor \n");
 printf("-------------------------------------------\n");
printf("\n");<br>printf("Select a task:\n");<br>printf(" (1)   - Reset\n");<br>printf(" (2)   - Read PROM Coefficients\n");<br>printf(" (3)   - Set Humidity Resolution\n");<br>printf(" (4)   - Set Temperature/Pressure Resolution\n");
 printf(" (5) - Read Temperature, Pressure, and Relative Humidity Once\n");
 printf(" (6) - Read Temperature, Pressure, and Relative Humidity 20 Times\n");
 printf(" (7) - Compute Dew Point\n");
printf(" (8) - Get Battery Status\n");<br>printf(" (9) - Get Heater Status\n");<br>printf(" (0) - Enable Heater\n");<br>printf(" (A) - Disable Heater\n");<br>printf("(ESC) - Quit\n");<br>printf("\n");
      return;
```
Permission is hereby granted, free of charge, to any person obtaining a copy of this software and associated documentation files (the "Software"), to deal in the Software<br>wihout restriction, including without limitation th portions of the Software.

THE SOFTWARE IS PROVIDED "AS IS", WITHOUT WARRANTY OF ANY KIND, EXPRESS OR IMPLIED, INCLUDING BUT NOT LIMITED TO THE WARRANTIES OF<br>MERCHANTABILITY, FITNESS FOR A PARTICULAR PURPOSE AND NONINFRINGEMENT. IN NO EVENT SHALL TH CONNECTION WITH THE SOFTWARE OR THE USE OR OTHER DEALINGS IN THE SOFTWARE.

#### **te.com/sensorsolutions**

.

MEAS, TE Connectivity and TE connectivity (logo) are trademarks. All other logos, products and/or company names referred to herein might be trademarks of their respective owners.

Digilent Pmod™ is a trademark of Digilent Inc. MicroZed and ZedBoard are trademarks

The information given herein, including drawings, illustrations and schematics which are intended for illustration purposes only, is believed to be reliable. However, TE Connectivity makes no warranties as to its accuracy or completeness and<br>disclaims any liability in connection with its use. TE Connectivity's obligations shall only be as set f Connectivity's Standard Terms and Conditions of Sale for this product and in no case will TE Connectivity be liable for any incidental, indirect or consequential damages arising out of the sale, resale, use or misuse of the product. Users of TE Connectivity products should make their own evaluation to determine the suitability of each such product for the specific application.

© 2016 TE Connectivity Ltd. family of companies All Rights Reserved.

#### PRODUCT SHEET

MEAS France SAS, a TE Connectivity company. Impasse Jeanne Benozzi CS 83 163 31027 Toulouse Cedex 3, FRANCE Tel:+33 (0) 5 820 822 02 Fax: +33 (0) 5 820 821 51 [customercare.tlse@te.com](mailto:customercare.tlse@te.com)